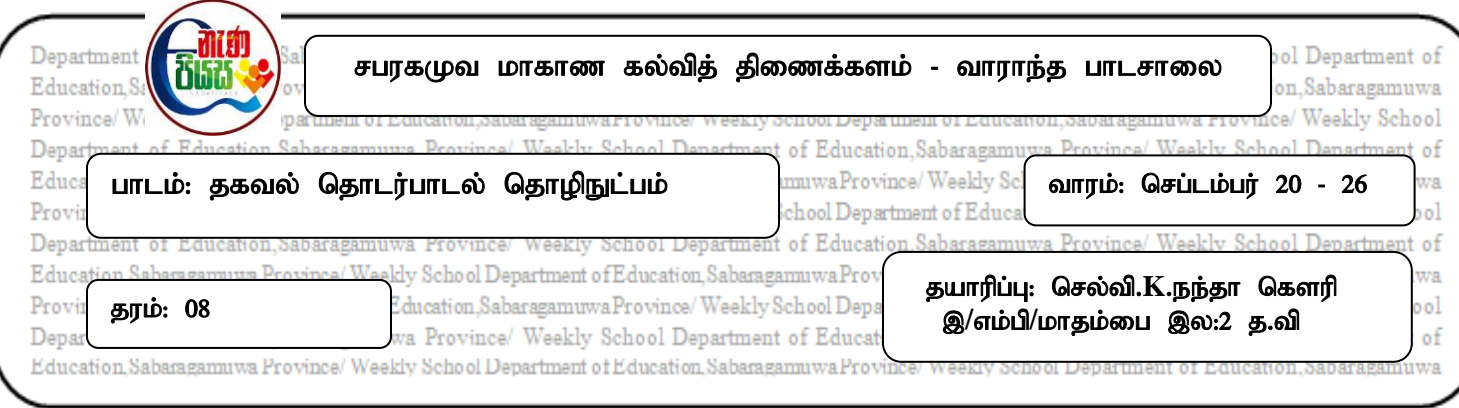

## <u>அலகு 5 – பௌதிகக் கணித்தல்களுக்கான மென்பொருள் பயன்பாடு</u>

## **MultiMedia Logic மென்பொருள்**

இந்த மென்பொருளை <https://multimedia-logic.software.informer.com/download/> இந்த இணைப்பை பயன்படுத்தி பதிவிறக்கம் (Download) செய்யலாம். இந்த மென்பொருளின் ஆரம்ப பயனர் இடைமுகம் கீழே தரப்பட்டுள்ளது.

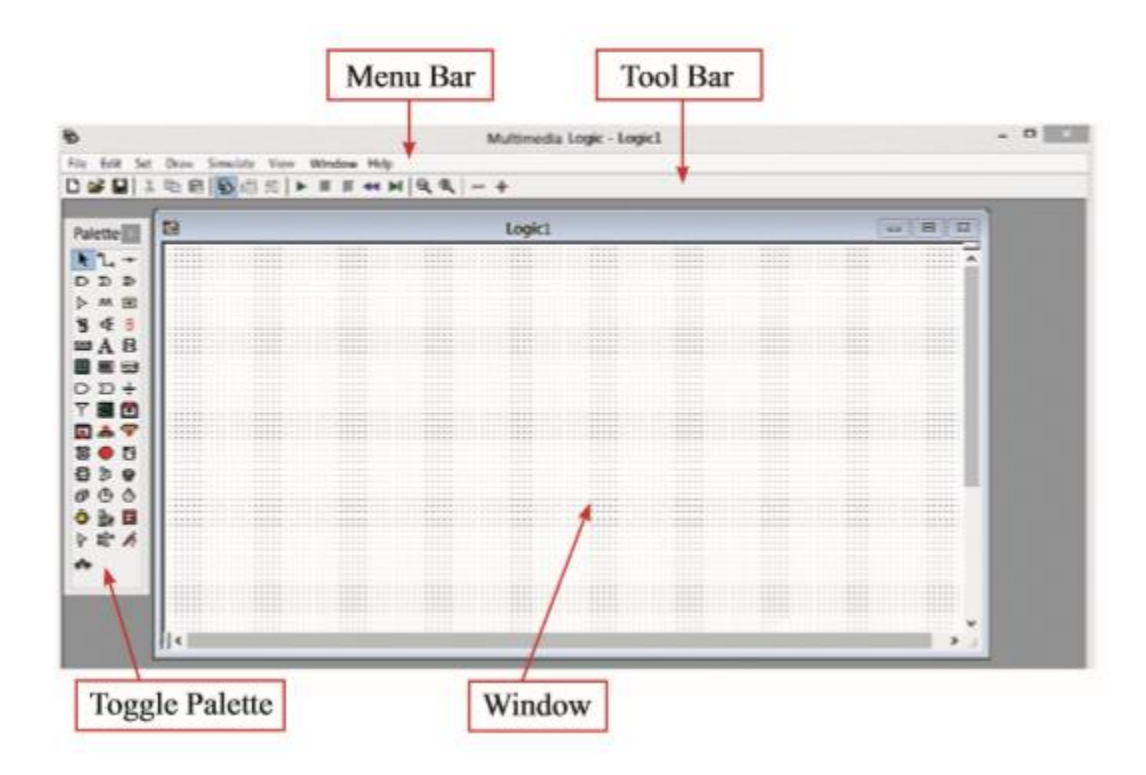

## **Toggle Palette**

Toggle Palette ஐ கருவிப்பட்டையிலுள்ள இந்த <mark>ப</mark>ு கருவியை சொடக்குவதன் மூலம் பெற்றுக்கொள்ளலாம்.

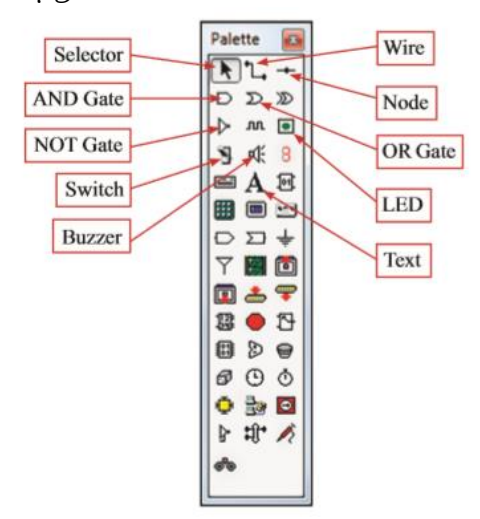

MM Logic மென்பொருளைப் பயன்படுத்தி அடிப்படைத் தருக்கப் படலைகளின் செயற்பாடுகளைப் பரீட்சித்தல்.

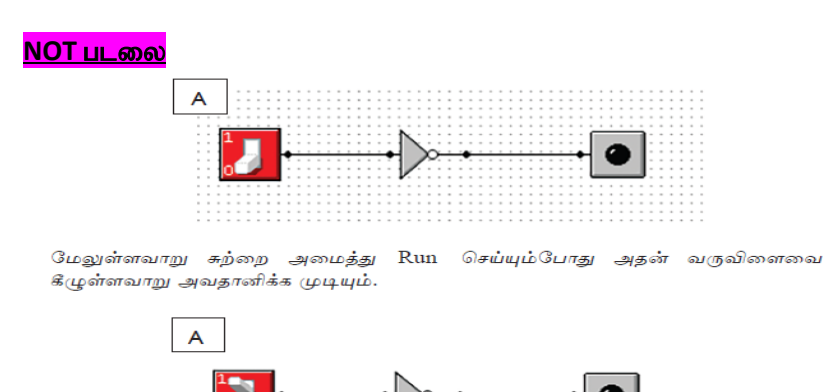

SWITCH 1 இல் ஆக அதாவது, மின்சாரம் வழங்கப்படும்போது LED எரியாது.

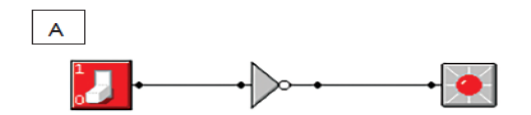

SWITCH 0 இல் ஆக அதாவது, மின்சாரம் வழங்கப்படாதபோது LED எரியும்.

## <u>பயிற்சி</u>

MM Logic மென்பொருளை பயன்படுத்தி NOT படலை செயற்படுத்தப்படும்போது மாறுபடுகின்ற <u>உள்ளீடு. வருவிளைவ என்பவற்றை அட்டவணைப்படுக்குக.</u>

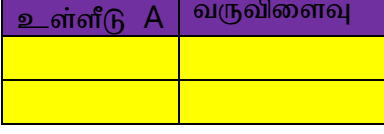

"மகிழ்ச்சியாக இருப்போம் - நல்லொழுக்கத்தால் வளர்க்கப்படுவோம் - உலகை வெல்வோம்''